#### A-PDF Editor for Mac

A-PDF Editor for Mac is an efficient PDF editing application designed to help you edit, merge and convert PDF for Mac OS. There are three modes available for you to edit PDF file with ease. With "edit file" mode, it allows to view the book, split PDF and add annotation into PDF file and more. With "merge file" mode, you can combine two or more PDF files into a single document. Furthermore, "convert file" mode lets you convert PDF file into images to texts in minutes.

## **Using A-PDF Editor for Mac**

You can start A-PDF Editor of Mac by clicking the desktop shortcut on the computer desktop. When A-PDF Editor for Mac is starting, if you have a license, you can paste it and click "Register" to continue. If you don't, click "Try" to continue with free trial version of A-PDF Editor for Mac.

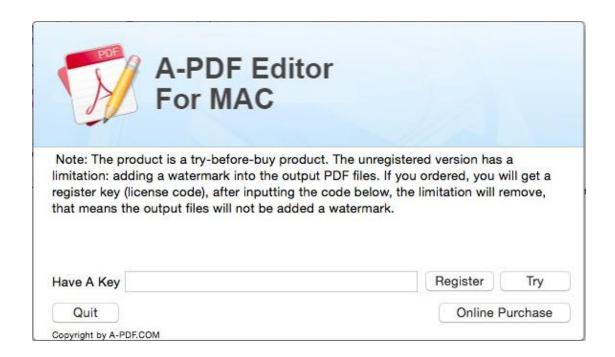

#### Tree Modes of A-PDF Editor for Mac

There are three modes available in A-PDF Editor for Mac. Each mode provides easy and fast solution to edit PDF files with ease.

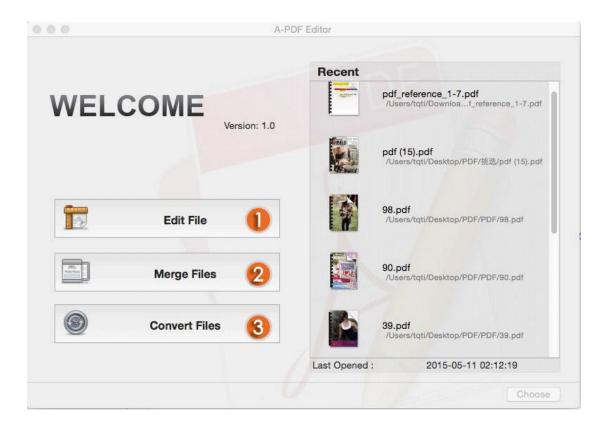

### 1. Edit File

Click "Edit file" to continue importing PDF file. And then you can start to edit PDF as below:

#### (1) View Bookmark

There are three view options for you to view PDF pages when you are editing. The first one is to close side bar of thumbnail; second is to show the thumbnail of PDF file. And the third one is to view bookmarks. When you click the bookmark, it will jump to the page quickly.

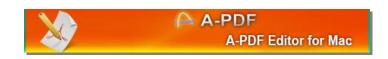

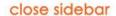

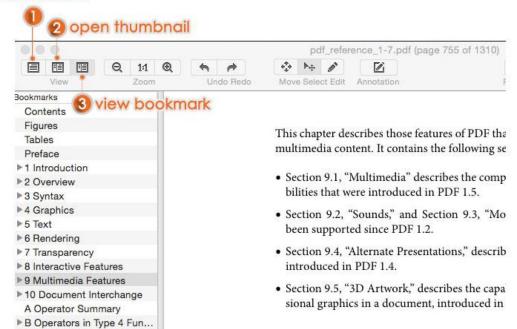

### (2) Edit Text and Images

It allows you to add, correct, copy, move and delete text in PDF files directly. Besides, you are able to change the text style by changing font, text size and color. In addition, the images and graphics can be inserted, cropped, resize, moved and deleted as well.

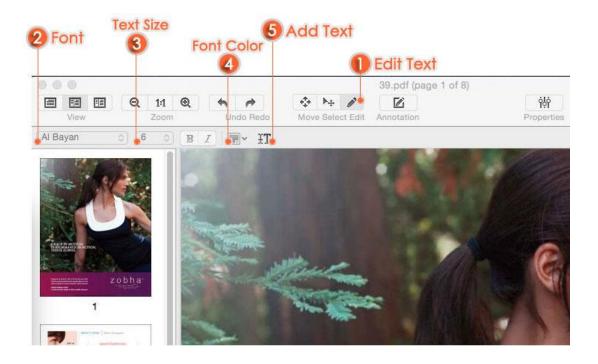

### (3) Insert and Delete Pages

Improve your PDF document by inserting or moving pages, or delete pages you no longer need. Keep your PDF organized by adding page numbers. Select a page and right click mouse to delete and insert.

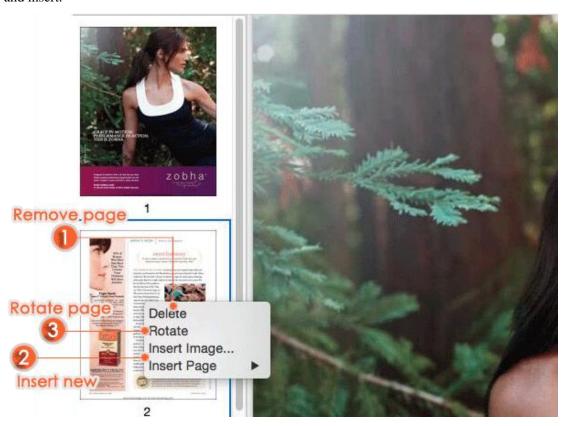

#### (4) Annotate and Review PDFs

- ♦ Highlight, underline, and strike through text in PDF files.
- ♦ Best PDF Editor for Mac can add Sticky Note and Text Box to share your comments.
- ♦ Annotate with drawing tools: Arrow, Line, Rectangle, Oval, Polygon, Cloud, Pencil, and Pencil Eraser.

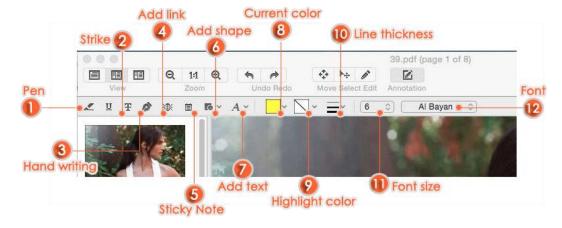

### (5) Encrypt and Add Watermark

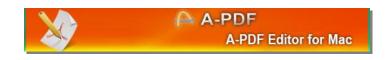

Encrypt function of A-PDF Editor for Mac can help you remove restrictions of PDF files simply. Click "Watermark" to add watermark into PDF file to protect your files. Now Text and images watermark supported.

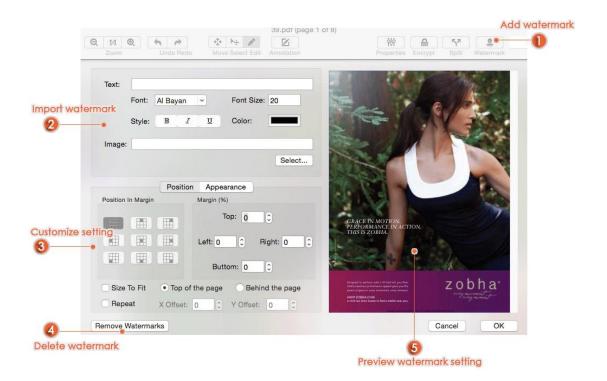

#### (6) Split PDF file

There are five split solutions for splitting your PDF file. You can select a proper one to split your PDF file. It offers flexibility for the output divided PDFs; you can choose the name pattern and destination folder.

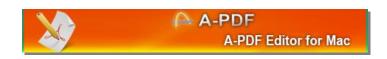

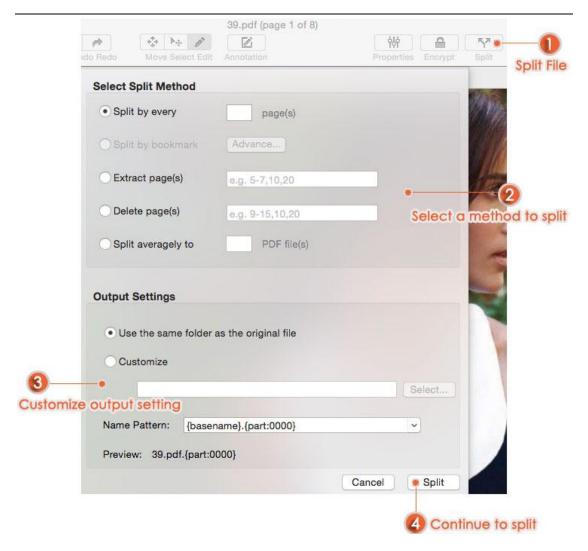

### 2. Merge File

"Merge File" mode allows you to combine two or more PDF files into a single PDF documents. It is easy to use and merge. First of all, import PDF files, and then you can customize the settings, then merge them into single PDF file.

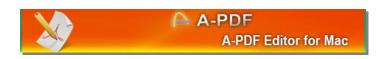

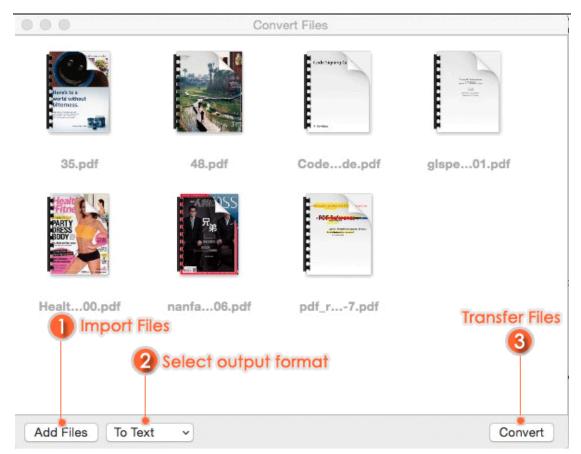

### 3. Convert Files

With Convert Files mode, you can simply convert PDF files into text or images documents. The steps are simple as well. Firstly, add files; then select a format; finally, click "convert" to transfer PDF file to text or images.

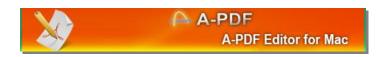

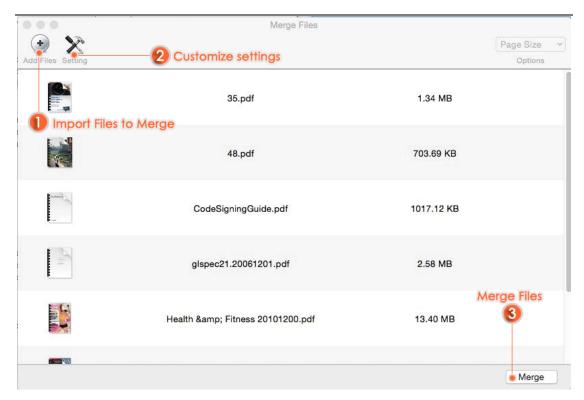

Note: If you have anything confused after you download our software, please contact us in time, we always serve you!